## **REMOÇÃO DE PROFESSORES (ANO LETIVO 2020)**

O processo de remoção de professores, em regência de sala de aula, das escolas regulares para o ano letivo de 2020 ocorrerá através do Sistema Integrado de Gestão Escolar (SIGE ESCOLA) na "Aba Remoção". (No endereço: sige.seduc.ce.gov.br)

As solicitações deverão ser registradas no período: **17 de dezembro de 2019 até 23h 59min do dia 05 de janeiro de 2020**. O docente poderá registrar sua solicitação indicando três escolas, turno disponível, disciplinas que pode complementar sua carga horária de acordo com sua habilitação e quantidades de carga horária para remoção.

A análise da remoção será realizada pelos técnicos das CREDES/SEFOR, devendo ocorrer entre 06/01/2020 e 19/01/2020. O docente só poderá se afastar da escola de origem após conclusão do ano letivo de 2019 e caso a solicitação tenha sido deferida.

## **ATENÇÃO:**

- As solicitações de remoção de professores com função readaptada, professores lotados nos ambientes de aprendizagem ou nas sedes das CREDES/SEFOR/SEDUC ocorrerão através de processo físico, protocolado na sede da CREDE/SEFOR, no período de 06/01/2020 a 14/01/2020, seguindo o horário de funcionamento das CREDES/SEFOR.
- A análise dos pedidos de remoção dos professores com função readaptada nos ambientes de aprendizagem e os docentes lotados nas sedes das CREDES/SEFOR e SEDUC SEDE, ocorrerá no período de 15/01/2020 à 24/01/2020.
- Estarão habilitados a solicitar remoção os docentes que estiverem lotados no ano letivo de 2019.

**As dúvidas dos usuários deverão ser direcionadas aos gestores escolares, técnicos da CREDES/SEFOR.**

## **PASSO A PASSO PARA SOLICITAÇÃO:**

**1º PASSO:** Acessar o módulo professor no endereço: sige.seduc.ce.gov.br (Aba "REMOÇÃO");

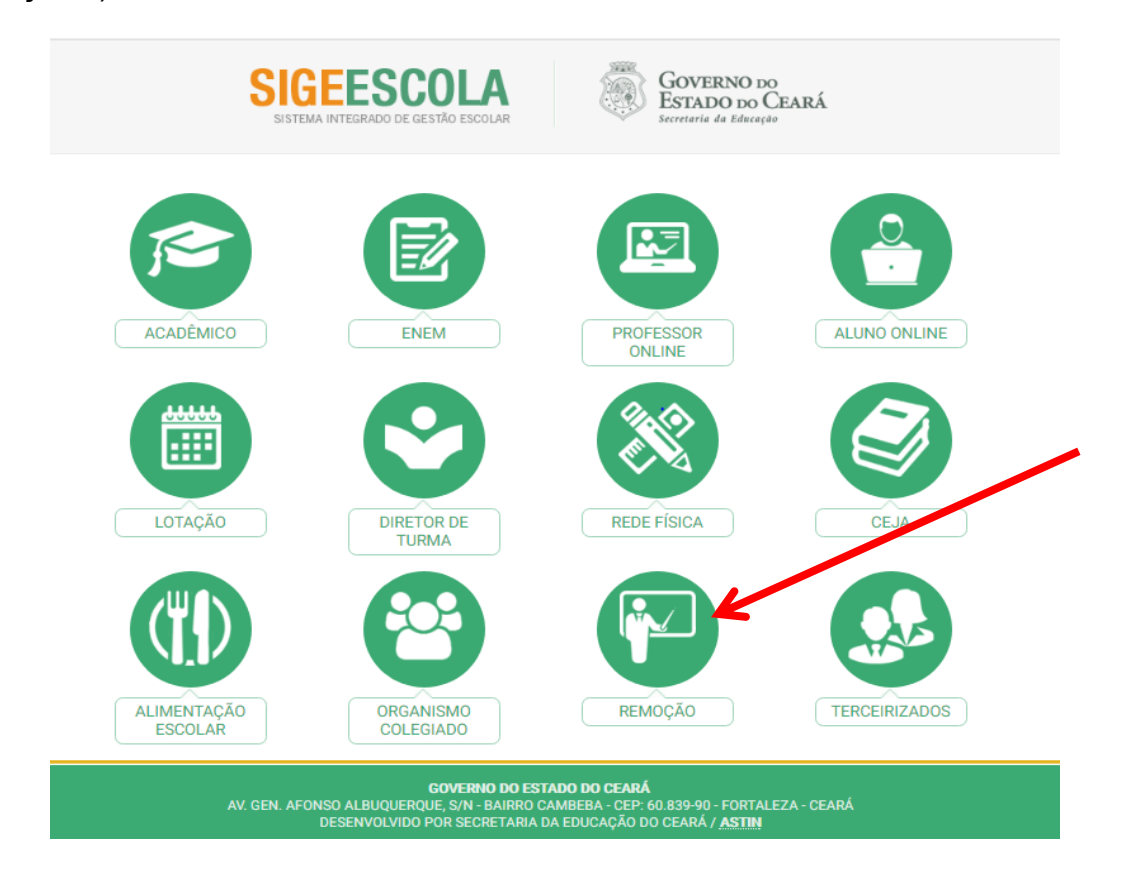

**2º PASSO:** Inserir login e senha (Cadastrado na secretaria da escola);

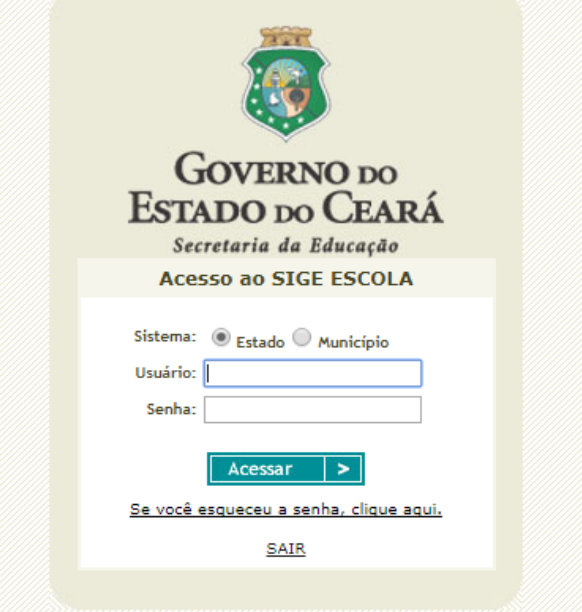

**3º PASSO:** Inserir a solicitação de remoção;

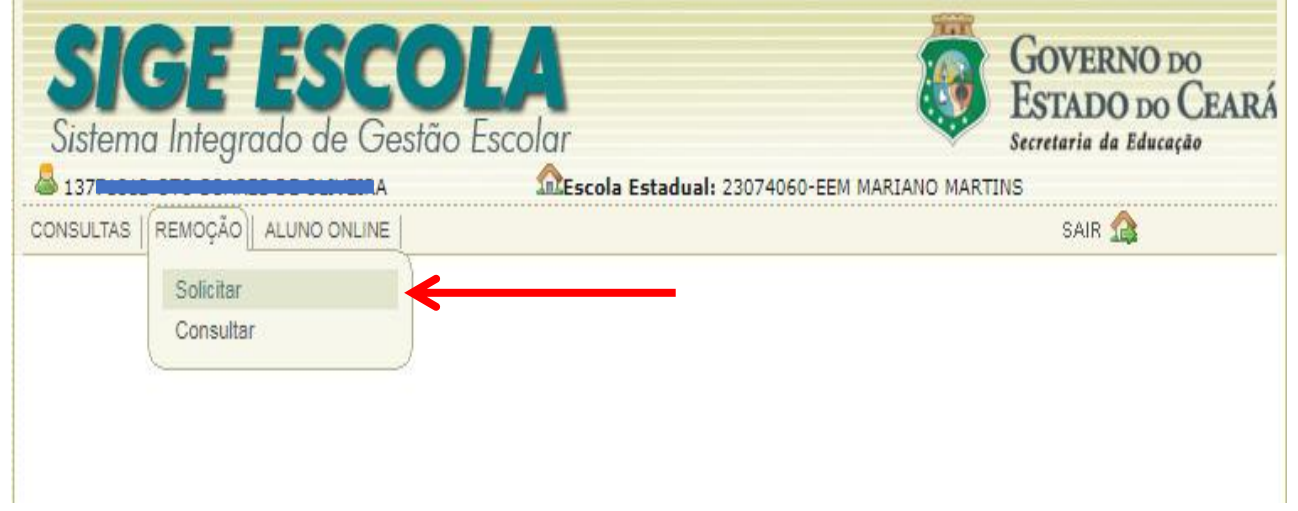

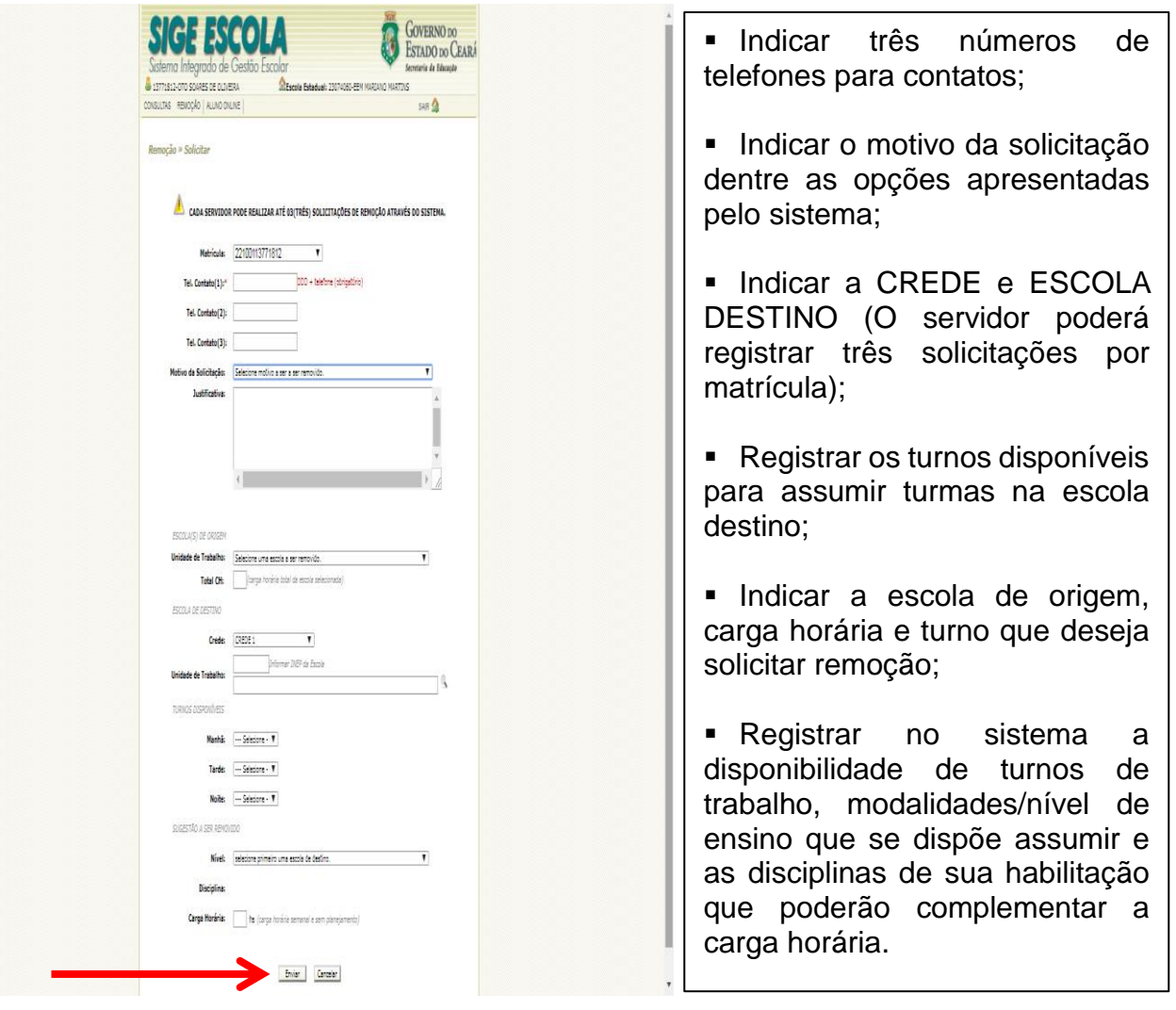

## **ATENÇÃO:**

Caso o professor não tenha acesso ao SIGE ESCOLA (Módulo "Remoção"), a **SECRETÁRIA DA ESCOLA** deverá conceder o acesso usando o módulo Lotação no SIGE ESCOLA (sige.seduc.ce.gov.br)

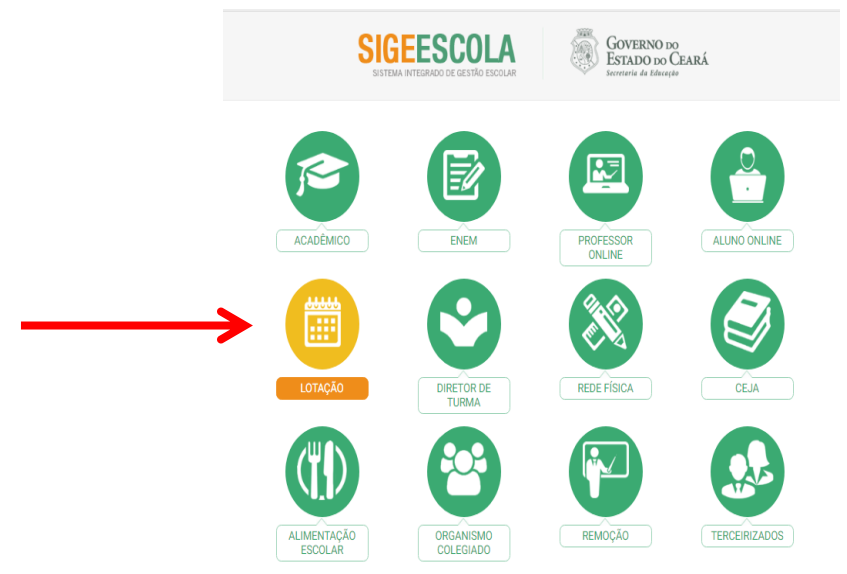

Na Aba "ACESSO" a secretária deverá criar novo usuário para os docentes que ainda 4. não têm usuário no SIGE ESCOLA.

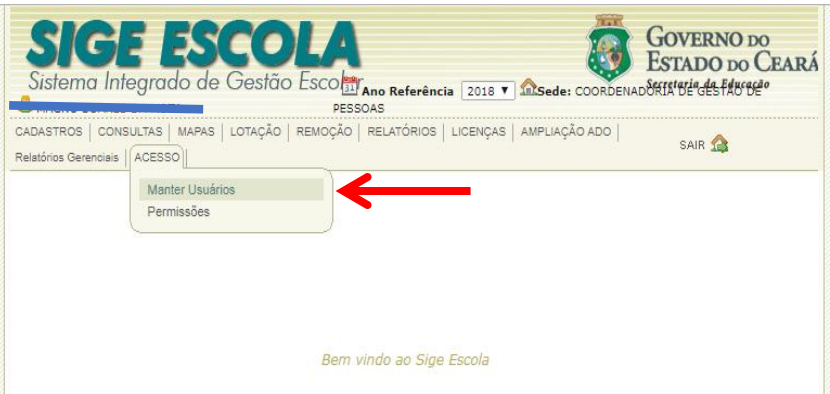

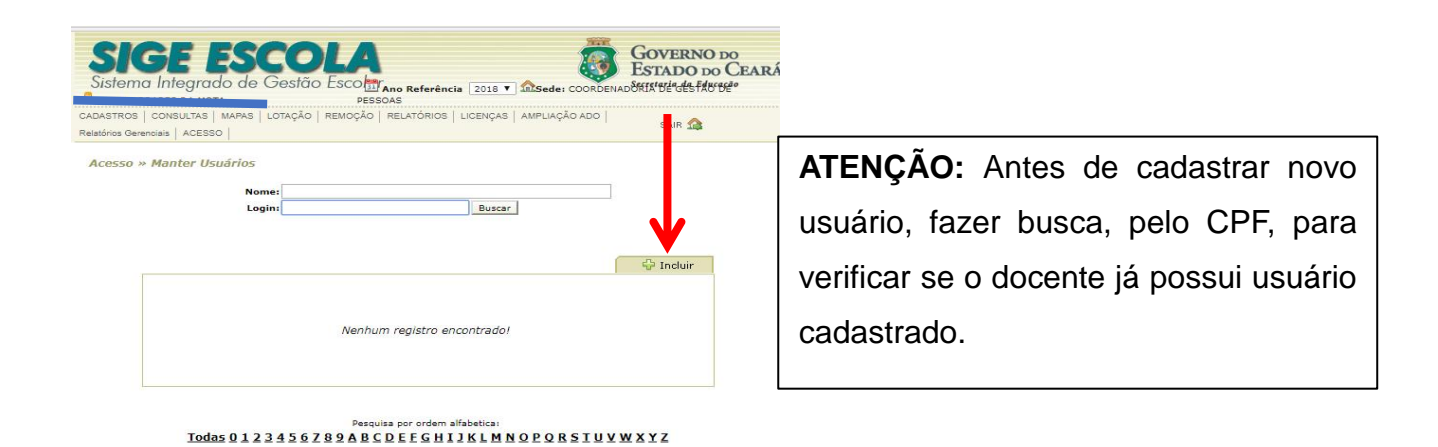

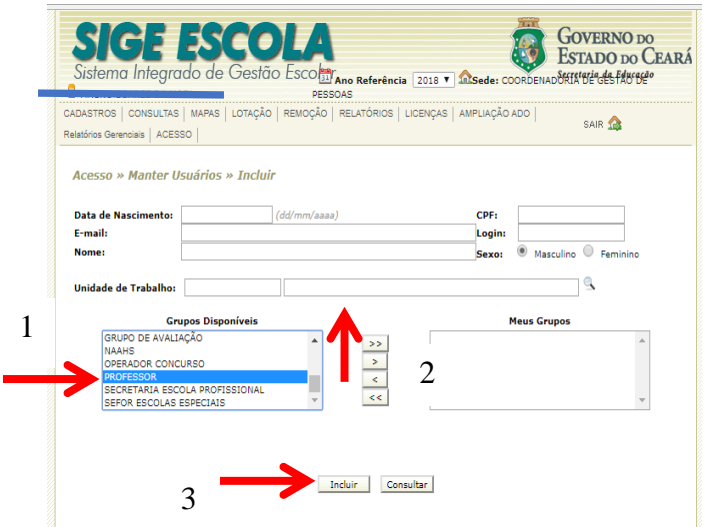

Para o cadastro de novo usuário, a secretária deverá registrar os dados pessoais do docente (nome completo, data do nascimento, e-mail, CPF, login, unidade de trabalho).

O usuário receberá a senha, por e-mail, devendo verificar sua caixa de entrada e caixa de "SPAM". É importante evitar cadastrar e-mail do "hotmail".

÷ Caso o docente esqueça sua senha, ele mesmo poderá "clicar" em "esqueceu senha" na tela inicial de acesso.

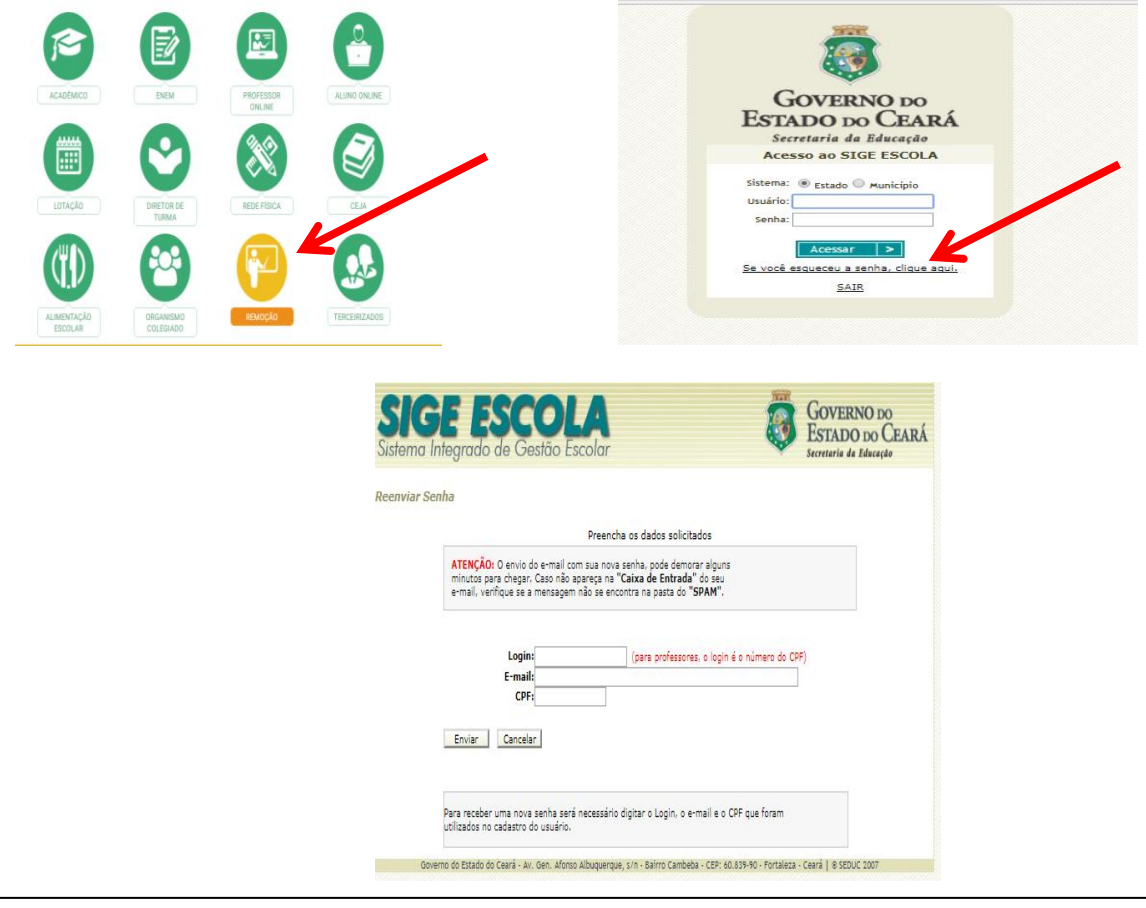

O professor deverá registrar seu login, e-mail, CPF e clicar em enviar. Em seguida o docente receberá uma senha provisória em seu e-mail. É importante verificar caixa de entrada de email, bem como a caixa de Spam.